登録したい動画またはスライドを用意し、Teams で 野口(rina.noguchi@fujita-hu.ac.jp) 宛にチャットで

研修名とファイルをお送りください。

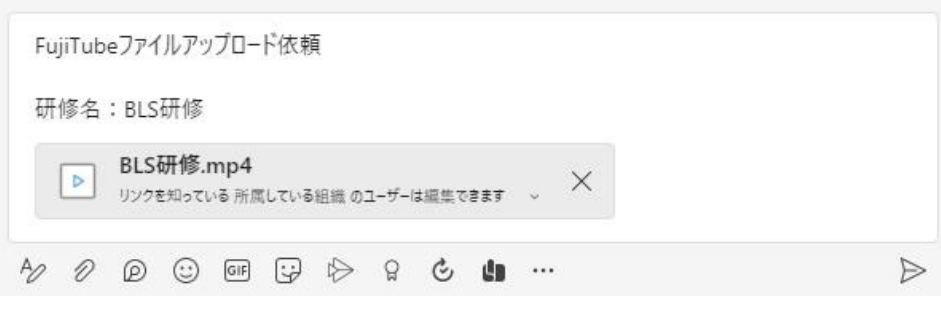

いただいたファイルを教育研修課がアップロードし、 共有用の URL をお送りします。

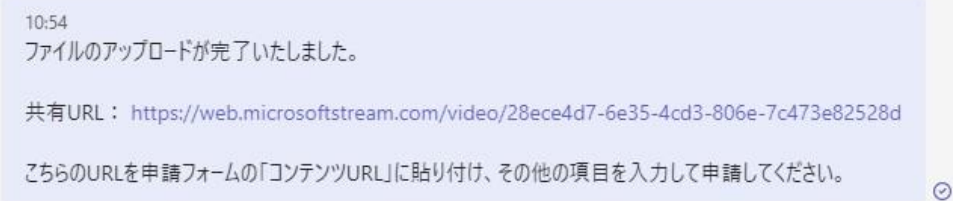

URL を申請フォームの「コンテンツ URL」に貼り付けて

申請してください。

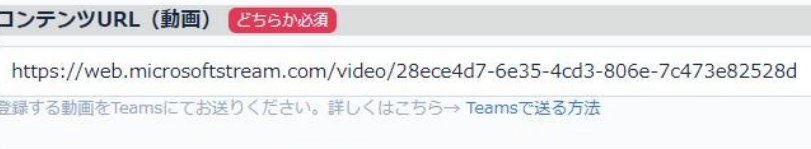

登録するスライドをTeamsにてお送りください。詳しくはこちら→ Teamsで送る方法

コンテンツURL (スライド) とちらか必須